# 联想天工iSpirit 3652以太网交换机 硬件安装手册

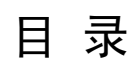

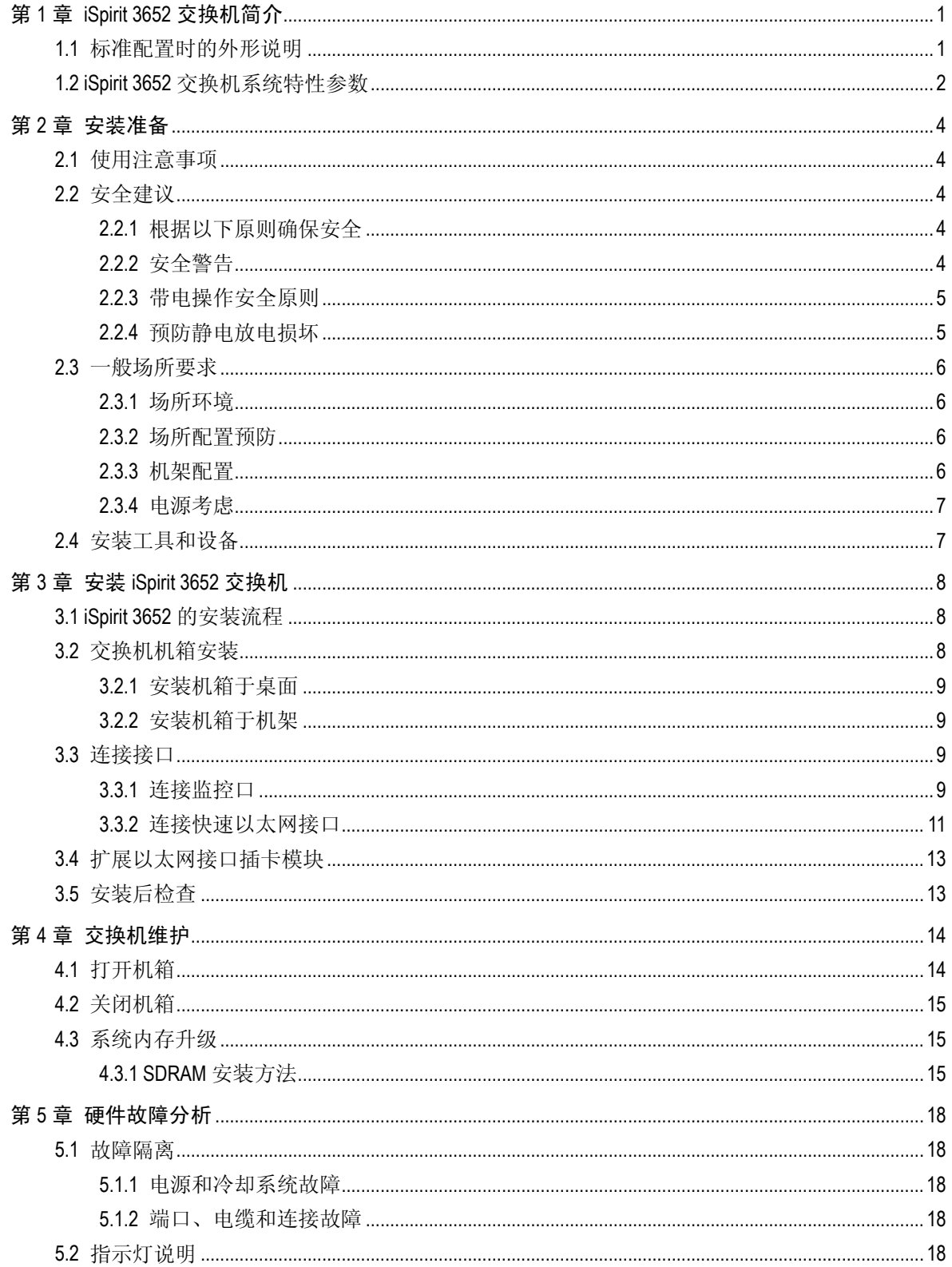

# 第**1**章 **iSpirit 3652** 交换机简介

本节主要对 iSpirit 3652 交换机总体方面的特性、参数作了说明和介绍,让读者对 iSpirit 3652 交换机有一个总体的认识。本公司每款交换机都有直流电源和交流电源两种, iSpirit 3652-DC 是使用直流电源的 iSpirit 3652 交换机。

## 1.1 标准配置时的外形说明

<span id="page-2-0"></span>

iSpirit 3652 交换机标配端口由两个部分组成:48 个快速以太网端口,1 个 Console 端口, 详细说明如下表。

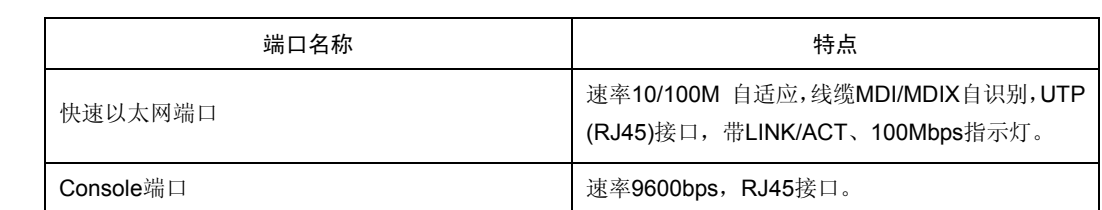

#### 表 1-1 标配端口特性表

此外, 在 iSpirit 3652 交换机的前端还预留了两个以太网扩展插槽, 后端提供了一个接地 柱、两个电源插座和两个电源开关(ON: 开; OFF: 关)插座(如果用户不需提供电源 备份、则只提供一个电源插座和一个电源开关)。

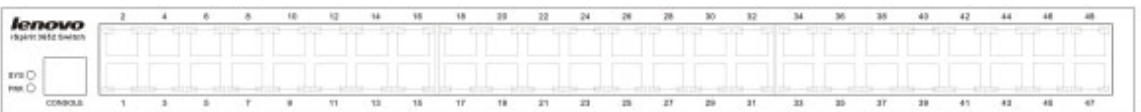

#### 图 1-1 iSpirit 3652 交换机的前面板图

#### 表 1-2 iSpirit 3652 交换机前面板部件说明表

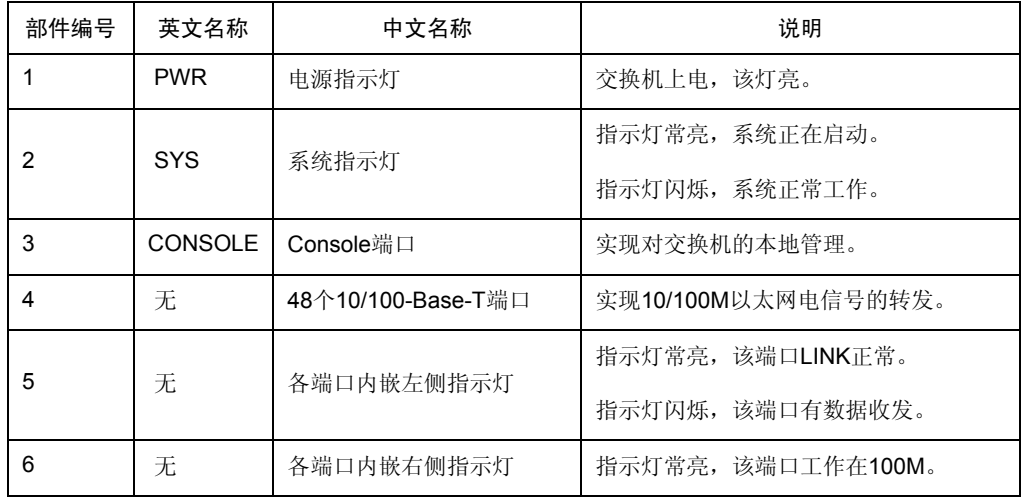

<span id="page-3-0"></span>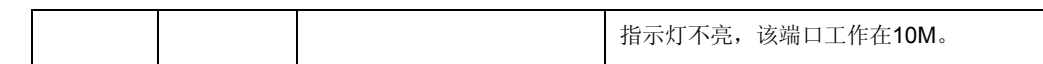

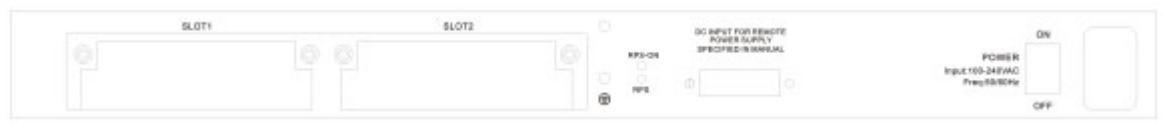

#### 图 1-2 iSpirit 3652 交换机后面板示意图

| 部件编号 | 英文名称              | 中文名称     | 说明                                 |
|------|-------------------|----------|------------------------------------|
|      | SLOT <sub>1</sub> | 扩展以太网插槽1 | 可插入2GE-TX模块或者2FE-SFP<br>模块         |
| 2    | SLOT <sub>2</sub> | 扩展以太网插槽2 | 可 插 入 2GE-TX 模 块 或 者 2FE-SFP<br>模块 |
| 3    | 无                 | 接地柱      | 需良好接地。                             |
| 4    | <b>RPS</b>        | RPS在位指示灯 | 指示灯亮表示RPS接上                        |
| 5    | <b>RPS ON</b>     | RPS工作指示灯 | 指示灯亮表示RPS工作                        |
| 6    | 无                 | RPS插座    | 连接机房内RP电源                          |
|      | 无                 | 电源开关     | 向上按为开,向下按为关,供备份<br>电源使用。           |
| 8    | 无                 | 交流电源插座   | AC100~240V,供备份电源使用。                |

表 1-3 iSpirit 3652 交换机后面板部件说明表

# 1.2 iSpirit 3652交换机系统特性参数

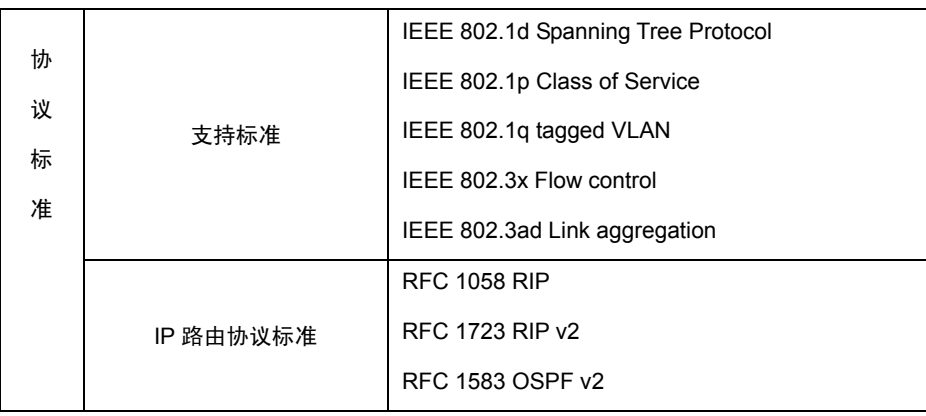

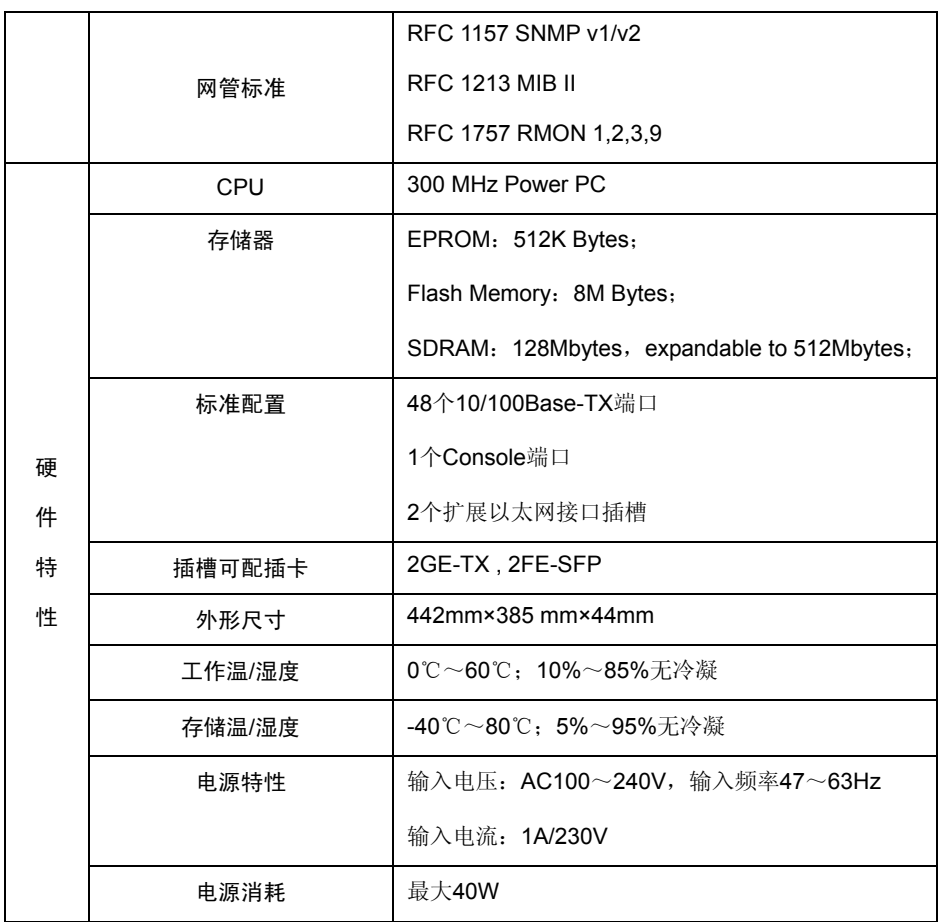

## 第**2**章安装准备

## 2.1 使用注意事项

<span id="page-5-0"></span>

与其它电子产品类同,快速而频繁地开启和关闭电源易对半导体芯片产生损伤。需重新 开启 iSpirit 3652 交换机时, 请在关闭电源 3~5 秒后再打开电源开关。

请勿剧烈碰撞或从高处摔落 iSpirit 3652 交换机,这样的操作可能损坏交换机内部硬件。

请使用正确的外部接线端口与 iSpirit 3652 交换机相连。不要将以太网网线插头插入监控 口(RJ45 八线插座);同样也不要将监控口电缆插入以太网网线接口(RJ45 八线插座); 以上的操作以及其它的错误操作都可能引发端口内部元器件的损伤。

#### 注意**:**

1) 请保持与电源插座水平方向进行电源线插拔!

2) 产品寿命终结时,请不要随意丢弃,请按照国家相关法律法规进行处理,或送至本 公司集中处理,以免污染环境!

#### 2.2 安全建议

#### 2.2.1 根据以下原则确保安全

- z 机箱安装过程中和安装完成后请保持无尘、清洁;
- 将机盖放到安全的地方:
- 把工具放在不易被碰落的地方;
- 不要穿宽松的衣服,以免绊住机箱,系好领带或围巾,卷起袖子;
- z 如果所处环境可能伤害眼睛,请务必戴上防护眼镜;
- z 不要做可能引起人身伤害或损坏设备的操作。

#### 2.2.2 安全警告

本节中出现的安全警告信息指:如果操作不当,可能引起人身伤害。

- z 仔细阅读安装指南,然后再对系统进行操作;
- z 只有经培训合格的人员才能安装或更换交换机;
- z 对机箱进行操作或接近电源工作前,请拔掉交流电源插头,断开直流连接;
- z 产品的最终配置必须符合国家适用的所有法律和规范。

#### 2.2.3 带电操作安全原则

<span id="page-6-0"></span>

带电工作时,以下原则适用:

- 对带电设备进行操作前,摘下首饰(如:指环、项链、手表、手链等)。金属物品 接触到"电源"与"地"时可能引起短路导致元器件损坏;
- 对机箱进行操作或近电源工作之前,拔掉交流电源插头,断开直流电源;
- z 当接上电源时,不要触摸电源,当心触电;
- 设备和电源插座间不正确的连接可能导致危险情况;
- z 设备只允许经培训合格的人员操作和维护;
- z 系统上电前,请认真阅读安装指南。

#### 注意:

- 1) 仔细察看潜在的危险:如潮湿的地板、不接地的扩展电源线、磨损的电源线;
- 2) 将紧急开关放在工作间,以便事故发生时,迅速切断电源;
- 3) 进行安装/拆卸机箱或接近电源工作前,断开交换机电源开关,拔掉电源线;
- 4) 如果有潜在的危险,请不要单独工作;
- 5) 进行检查前,务必请断开电源;
- 6) 如果发生事故,采取以下措施。
	- A. 关掉系统电源;
	- B. 报警;
	- C. 判断受害者是否需要进行人工呼吸,然后采取适当的措施;
	- D. 可能的话, 派人去寻求医疗帮助; 否则, 估计受害情况, 寻求帮助。

#### 2.2.4 预防静电放电损坏

静电放电会损坏设备和电路,如果处理不当,会导致交换机完全或间断的失效。

按照预防静电放电的措施移动或放置设备,确保机箱和大地相连。一种措施是戴上防静 电手环,保持手环和皮肤接触良好,有效使用防静电手环。如果没有手环,可以用连有 金属线缆的金属夹子夹住机箱没有喷漆的金属部分,通过金属线缆,把静电泄放到地。

在没有这些工具的情况下,可以让你自己与大地良好接触,然后触摸机箱没有喷漆的金 属部分,通过你的身体把静电泻放到地。

### 2.3 一般场所要求

这部分讨论安全安装和使用系统的场所要求,安装前确保场所已经准备好。

#### 2.3.1 场所环境

<span id="page-7-0"></span>

交换机可以装在桌面或机架上。机箱放置、机架的布置、房间的布线对正常的系统操作 相当重要。设备距离太近、通风不好、难以接近控制板,将造成维护困难或引起系统故 障和停机。

当规划场地布置和设备放置时,要记得讨论预防措施"场所配置预防"。如果设备经常死 机或发生错误,这些预防信息可帮助你隔离故障阻止问题的再发生。

#### 2.3.2 场所配置预防

下面讨论的预防措施可帮助你为交换机设计合适的操作环境,避免环境造成的系统失效。

- 确保工作间空气流通,电器设备散热良好;如果没有充足的气流循环,就不能为设 备提供良好的冷却环境;
- 按照静电放电防护程序进行,避免损坏设备。静电放电会导致系统立即或间断失效;
- 机箱的放置,最好能够让冷空气经常吹过机箱。确保机箱封口是密闭的,敞开的机 箱会破坏机箱内的气流循环,这将中断气流或使本来要冷却内部发热元器件的冷空 气改变流向。

#### 2.3.3 机架配置

下面的内容帮助你设计一个适用的机架配置。

- 机架上每一台设备工作时都会发热,因此封闭的机架必须有散热口和冷却风扇,而 且设备不能放得太密集,以确保通风良好;
- z 在开放的机架上安装机箱时,注意机架的框架不要挡住交换机机箱的通风孔。所以, 机箱安装好后要仔细检查机箱的位置,防止上述情况发生;
- 请确保您已经为安装在机架底部的设备提供有效的通风措施;
- 隔板帮助分开废气和吸入的空气,同时帮助冷空气在箱内流动,隔板的最佳位置取 决于机架内的气流形式。这个位置可通过不同的摆放方式实验测得。

#### 2.3.4 电源考虑

<span id="page-8-0"></span>

检查电源,确保供电系统接地良好,交换机输入端电源稳定可靠,必要时安装电压调节 装置。大楼的短路保护措施中应保证有一个 240V, 10A 的保险丝或断路器在相线中。

#### 警告:

若供电系统未良好接地,或输入电源抖动过大,存在过度脉冲,都会引起通信设备误码 率增加,甚至硬件系统损坏!

## 2.4 安装工具和设备

安装 iSpirit 3652 交换机可能需要的工具和设备没有归属在 iSpirit 3652 交换机的标配中, 所以需要用户自备。下面是 iSpirit 3652 交换机典型安装需要的工具和设备:

- 螺丝刀
- z 静电防护手环
- 固定螺钉
- 以太网线缆
- 其他以太网终端设备
- z 控制终端

# 第**3**章安装 **iSpirit 3652** 交换机

#### 警告:

<span id="page-9-0"></span>

只有受训合格的人员才允许安装或更换设备。

## 3.1 iSpirit 3652的安装流程

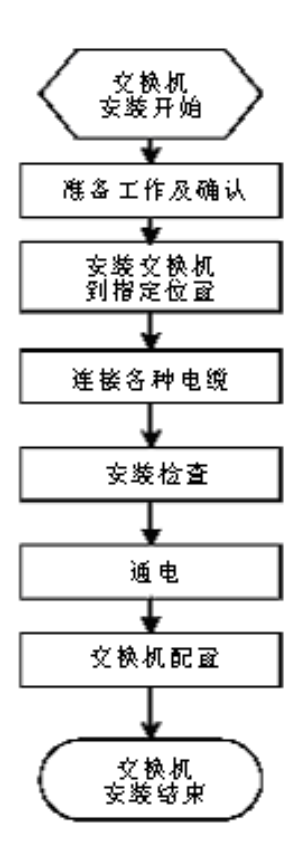

## 3.2 交换机机箱安装

交换机机箱可放置在桌面、固定到机架上或其它平面上。按照本节中的步骤操作,将很 好地满足你网络的安装需求。内容分为以下几个部分:

- 安装机箱于桌面
- 安装机箱于机架

#### 3.2.1 安装机箱于桌面

<span id="page-10-0"></span>

iSpirit 3652 交换机可以直接放在光滑、平整、安全的桌面上。

注意:

交换机顶上不能压过重的东西(4.5Kg),不然会损坏交换机。

#### 3.2.2 安装机箱于机架

交换机机箱是通过支架固定在机架上。固定支架,交换机前面板朝前,操作方法如下:

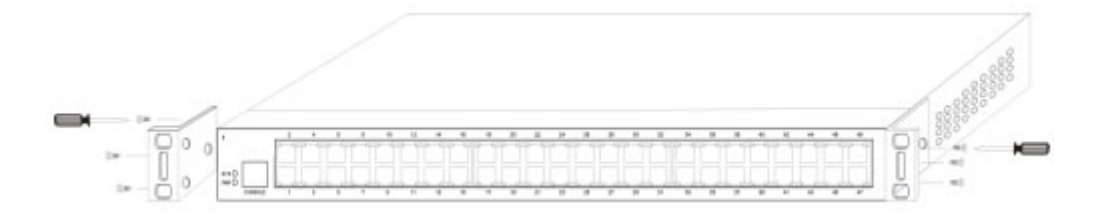

#### 图 3-1 交换机机箱支架固定图

支架安装好以后,就可以把交换机装配到机架上,方法如下图:

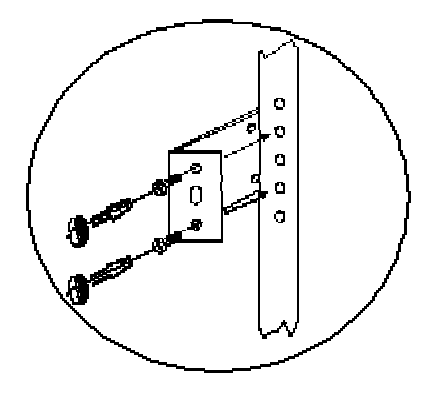

图 3-2 装配图

## 3.3 连接接口

#### 3.3.1 连接监控口

iSpirit 3652 交换机上有一个监控口(Console 口),本节介绍这此监控口的特性和使用方 法。

速率 1200bps—115200bps,标准 RJ45 插头。使用专用监控线缆将该端口引至 PC 机串 行口,并用终端仿真软件(如: Windows 的超级终端)即可对 iSpirit 3652 交换机进行配 置、监控等操作。电缆随主机提供。终端串行口通信参数可设置如右:速率--9600bps、 八位数据位、一位停止位、无奇偶校验位、无流控。

Console 口使用的 RJ-45 连接器如下图所示, RJ45 插头与 RJ45 插座相对应, 从左至右 编号依次为 1 到 8。

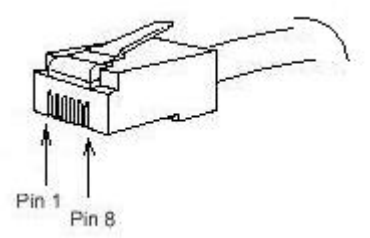

图 3-3 Console 口使用的 RJ-45 连接器图示

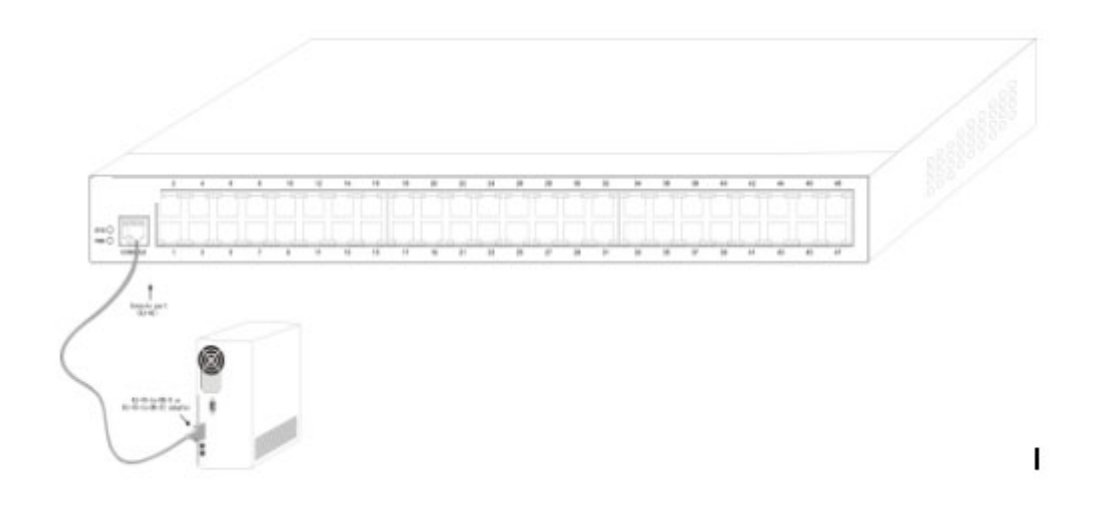

图 3-4 iSpirit 3652 交换机 Console 口和电脑连接示意图

| 管脚号 | 中文名称      | 英文名        | 简<br>注     |
|-----|-----------|------------|------------|
|     | 载波检测      | CD         | No connect |
| 2   | 接收数据      | <b>RXD</b> | 输入         |
| 3   | 数据线路设备准备好 | <b>DSR</b> | No connect |
| 4   | 发送数据      | TXD        | 输出         |
| 5   | 请求发送      | <b>RTS</b> | No connect |
| 6   | 发送回应      | <b>CTS</b> | No connect |
|     | 数据终端准备好   | <b>DTR</b> | No connect |

表 3-1 Console 口引脚定义如下表:

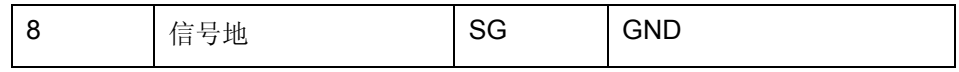

#### 注:

<span id="page-12-0"></span>

iSpirit 3652 交换机 Console 口不支持流控功能,所以采用超级终端对交换机进行配置管理时 应将"数据流控制"设置为"无",否则会出现超级终端单通的问题。

此电缆用于连接 iSpirit 3652 交换机 Console 端口与外部监控终端设备。其一端为 RJ45 八芯插头;另一端为 9 孔插头(DB9)。RJ45 头插入 iSpirit 3652 交换机的 Console 口插座, 该电缆内部连线示意如下图。这根监控电缆的产品编号为 RLC0301。

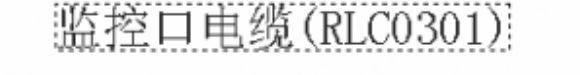

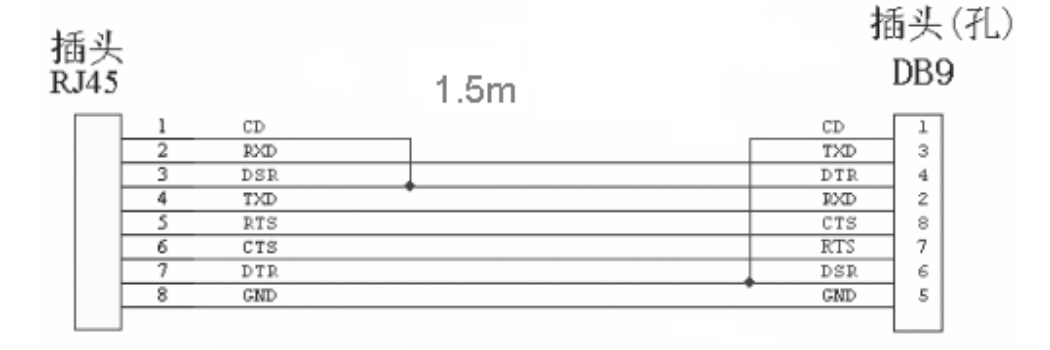

图 3-5 Console 端口外接连线示意图

#### 3.3.2 连接快速以太网接口

iSpirit 3652 交换机提供 24 个 10/100Base-TX 端口。各端口内嵌两个端口指示灯,用于 指示端口 Link/ACT 和 10/100M 状态。在使用中, 可由交换机 UTP 口经网线(直连或交 叉)引至其他以太网终端设备。UTP 口引脚编号顺序与 Console 口(监控口)相同,排 列参见下图。

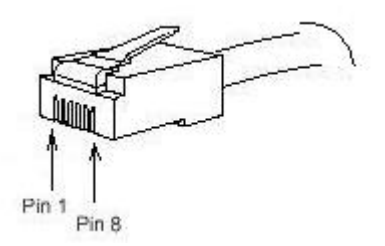

图 3-6 Console 口使用的 RJ-45 连接器图示

由于 iSpirit 3652 交换机的 24 个 10/100Base-TX 端口均支持线缆的 MDI/MDIX 自识别功 能,所以将 iSpirit 3652 交换机与其他以太网终端互联时,可采用五类直连网线,也可使 用五类交叉网线,从而方便了我们实用中线缆的选择。

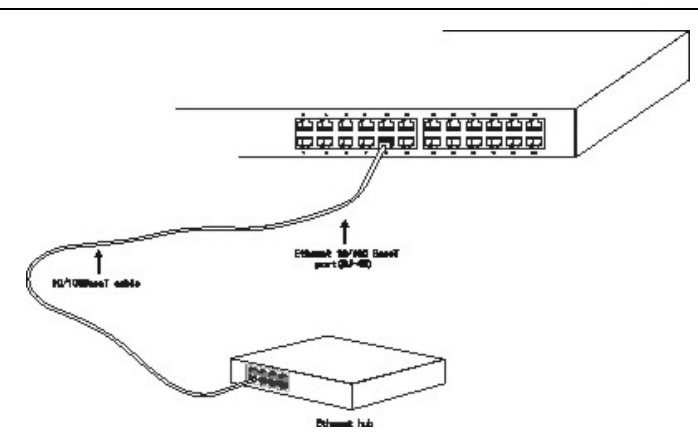

图 3-7 10/100Base-TX 端口和其他以太网终端连接示意图

| 引脚编号 | 中文名称    | 英文名    | 简<br>注 |
|------|---------|--------|--------|
|      | 发送数据正相端 | TPTXD+ | 输出     |
| 2    | 发送数据倒相端 | TPTXD- | 输出     |
| 3    | 接收数据正相端 | TPRXD+ | 输入     |
| 6    | 接收数据倒相端 | TPRXD- | 输入     |

表 3-2 UTP 口引脚定义如下表所示:

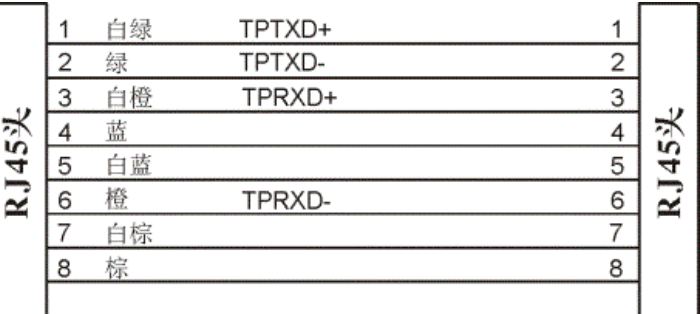

图 3-8 五类直连网线接线方法如图示

注:图中连接线缆对颜色安排遵从 EIA/TIA 568A 规范。

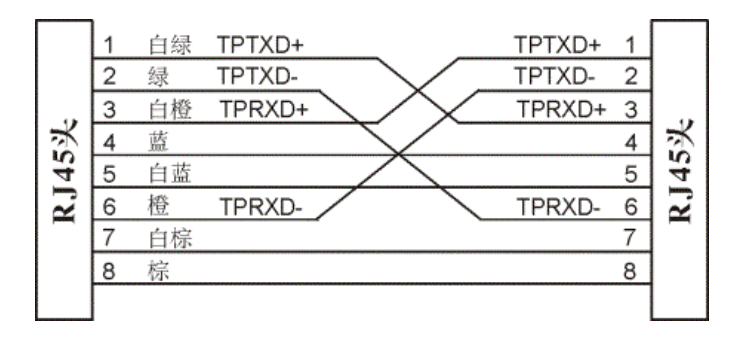

图 3-9 五类交叉网线接线方法如图示

注:图中线缆的颜色定义参照了 EIA/TIA 568A 规范。

## 3.4 扩展以太网接口插卡模块

<span id="page-14-0"></span>

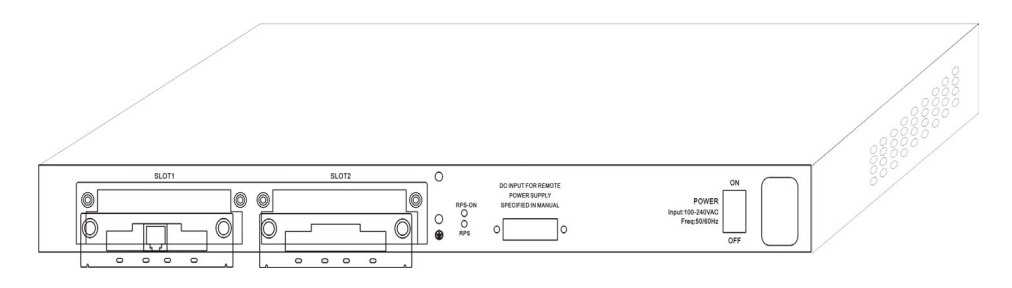

图 3-10 iSpirit 3652 交换机插/拔扩展以太网接口插卡模块示意图

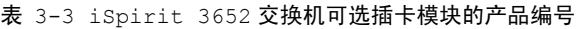

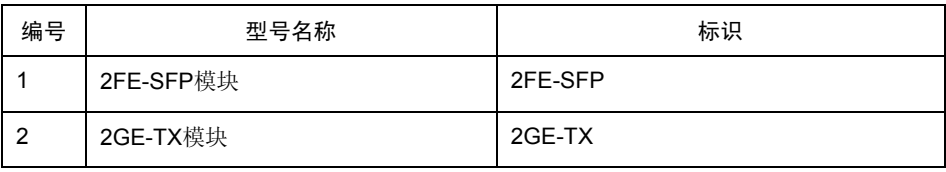

注:以上插卡模块可以插入 SLOT1、SLOT2 任意插槽。

## 3.5 安装后检查

交换机机械安装完成后在交换机上电启动前请先进行如下检查:

- 若交换机安装在机柜上,请检查机柜与交换机的安装角铁是否牢固;若安装在工作 台上,请检查交换机周围是否留有足够的散热空间,工作台是否稳固。
- 检查电源线所接电源与交换机要求电源是否一致。
- z 检查交换机的地线是否连接正确。
- z 检查交换机与配置终端等其它设备的连接关系是否正确。

## 第4章 交换机维护

#### 警告:

<span id="page-15-0"></span>

- 1) 打开机箱前,请确保您已经释放掉身上带有的静电,关掉了交换机的电源开关,执 行附录 B 中任何步骤之前, 请先阅读"安全建议"部分;
- 2) 在电源附近或对机箱进行操作时,请先关掉电源开关、拔掉电源线。

## 4.1 打开机箱

这个部分主要讲述了如何打开交换机机盖、需要的工具和操作方法。

#### 警告:

当电源线还连接着的时候,不能用手触摸电源,以防触电。

拆开机箱可能需要一些交换机标配中没有的工具。这些工具是:

- 十字螺丝刀
- 静电防护手。

按如下步骤打开交换机机盖:

- (1) 关掉交换机电源开关(把开关拨到 OFF 一边);
- (2) 拔下交换机背面连接的所有电缆;
- (3) 用螺丝刀取下固定机箱的螺丝钉;

#### 注意:

机箱由两部分组成,机箱盖和机箱底。

(4) 如下图箭头的方向,用两手握住机箱盖的两边,取开机盖;

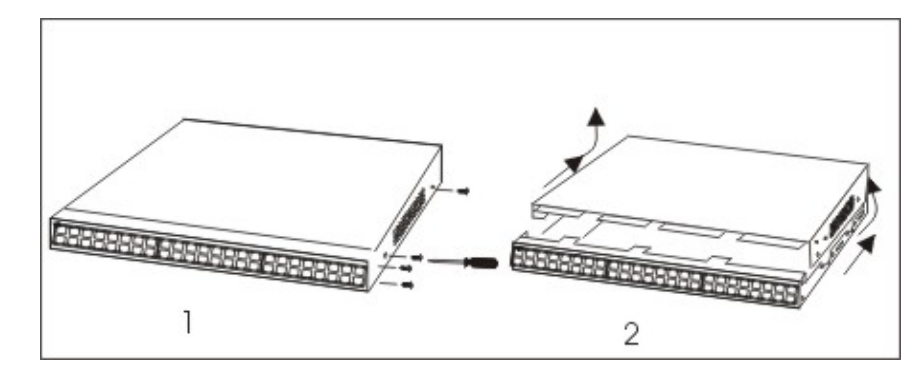

(5) 当机盖打开之后,把它放在一旁,系统主板布局就显露出来了。

#### 注意:

把机盖取下后,要把它平稳放置,防止被挤压、碰撞变形。否则,安装机箱的时候会很 困难。

### 4.2 关闭机箱

<span id="page-16-0"></span>

本节主要描述了放置机盖,关闭机箱的流程。请按下面的流程来进行:

(1) 如下图所示,按机盖和机箱底的相互位置,把它们放好;

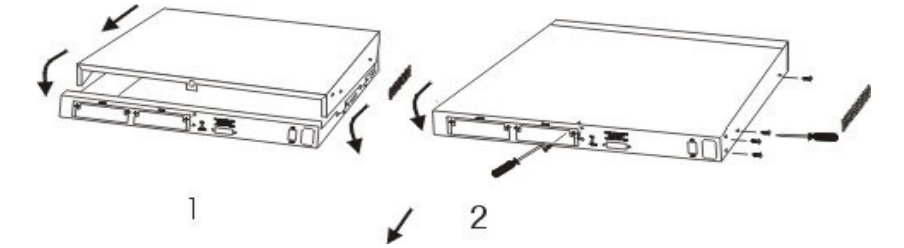

- (2) 再根据上图,把机箱底壳和机盖两部分衔接边缘靠拢;
- (3) 当两部分紧贴在一起的时候,就可把机箱顶部滑入底部前面板的插槽中,使机盖边 沿与机箱底壳严密地啮合在一起;
- (4) 把原来拆下的螺丝钉装上,用螺丝刀拧紧;
- (5) 把交换机机箱重新装回机架或桌面上;
- (6) 关闭机箱的工作完成,重新连接好所有电缆。

## 4.3 系统内存升级

#### 4.3.1 SDRAM 安装方法

在 iSpirit 3652 交换机中, 如果遇到升级、更换等原因, 需要拆卸、安装 SDRAM, 可以 根据下面的步骤来进行:

- (1) 关掉 iSpirit 3652 交换机电源开关,拔掉电源插头;
- (2) 按照 iSpirit 3652 交换机"打开机箱"的步骤,拆开机盖,露出交换机系统主板;
- (3) 参考主板图(见下)找到 iSpirit 3652 交换机上 SARAM SIMM 插槽的位置(JP5, 下图黑体部分);

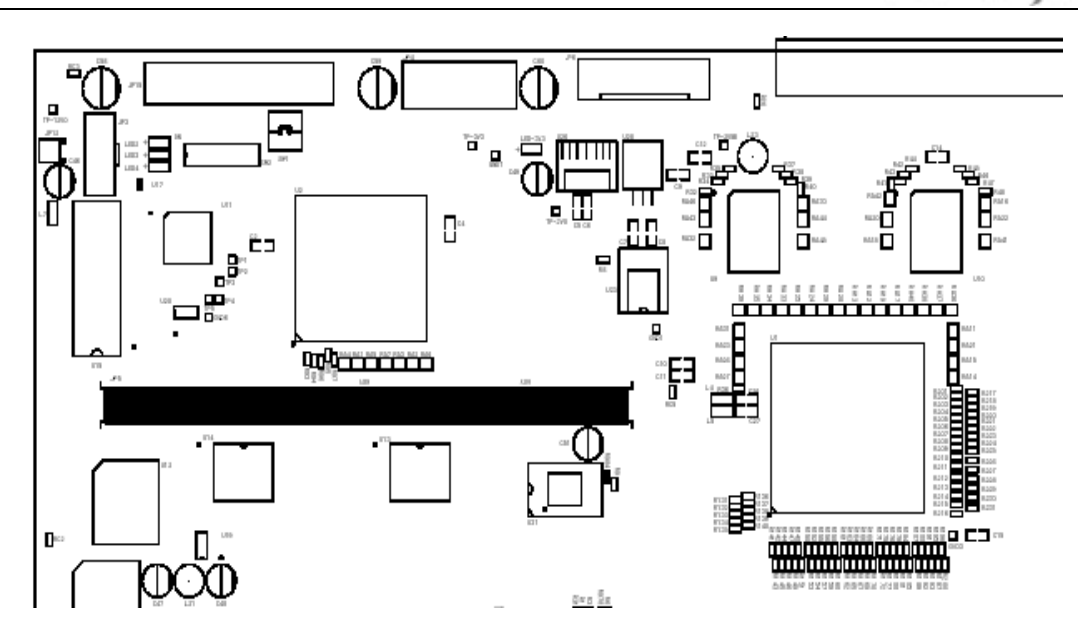

图 4-1 主板图, 黑体部分为 SARAM SIMM 插槽的位置

(4) 按照下图插/拔 SDRAM 的示意图,用两手的大拇指均匀用力向外掰 SDRAM SIMM 插槽两端的弹簧夹(箭头1 所指),当 SDRAM 条从 SDRAM 插槽取出时, 先向下 轻压使它从弹簧夹中弹出,然后斜 45 度拔出。

#### 注意:

SDRAM 插槽掰不开时,先看一看有没有被别的东西卡住,然后再按上述方法试着一点点 用力掰开 SDRAM SIMM 插槽弹簧夹!

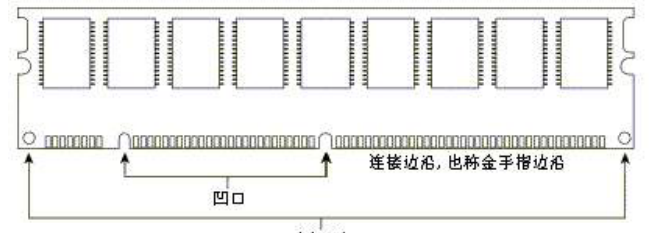

固定孔

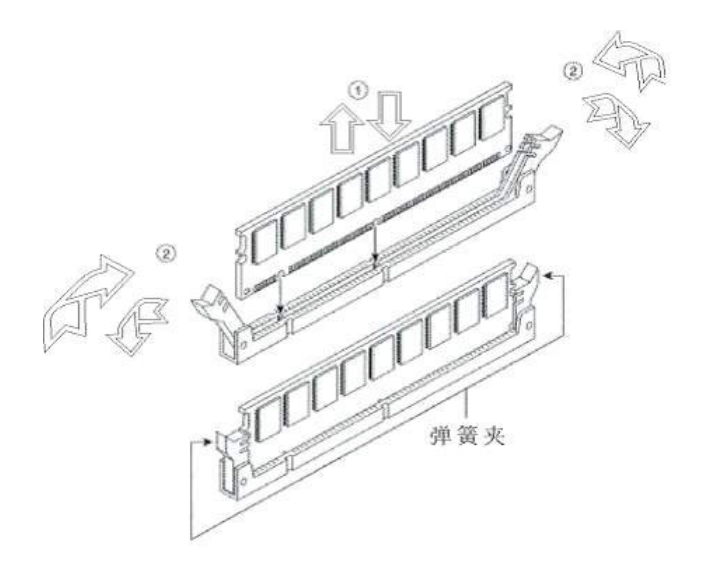

图 4-2 插/拔 SDRAM 的示意图

- (5) 取下原有 SDRAM 条后,再根据插/拔 SDRAM 的示意图,使待插入的 SDRAM 条 的金手指边缘朝下。
	- A. 将 SDRAM 扩展条朝下斜 45 度推入到扩展槽底。
	- B. 轻轻向上推起, 使 1、2 两定位钢片均卡牢电路板
	- C. 拆下时,应先将 1、2 两点定位钢片轻轻向外掰开,同时向下推 SDRAM 扩展 条,至电路板完全脱离定位刚片的固定。然后斜 45 度将 SDRAM 扩展条拔出。
- (6) SDRAM 条安装完毕,按照"关闭机箱"的步骤装好机箱。

## 第**5**章硬件故障分析

本节包含分析故障,把故障与交换机分离的方法:

## 5.1 故障隔离

<span id="page-19-0"></span>

解决系统故障的关键在于将故障从系统中分离出来,通过比较系统应该做什么和系统正 在做什么,使分离、解决故障变得简单。在解决问题中,考虑如下子系统:

- z 电源和冷却系统——电源和风扇;
- 端口、线缆和连接——交换机前面板上的端口和连接到端口上的线缆。

#### 5.1.1 电源和冷却系统故障

检查如下项目,以帮助分离问题:

- 电源开关处于"ON"的位置,确认风扇正常运转。如风扇运转不正常,检查风扇;
- 检查环境条件,不能让交换机过热。确认交换机的进、出气孔洁净。回顾一下"一 般场所要求"。交换机工作场所的要求温度为 0-40 度(华氏 32-104 度);
- 如交换机不能启动,并且"PWR"指示灯不亮,检查电源。

#### 5.1.2 端口、电缆和连接故障

为分离问题,检查如下项目:

- 如果交换机端口无法 LINK 上, 检查连接线缆是否正确, 对端连接是否正常;
- 如果电源开关处于"ON"位置,检查电源和电源线;
- 如系统启动, 但 Console 口不工作, 确认 Console 口配置为 9600 波特率, 8 位数 据位,无奇偶校检位,1位停止位,无流控。

## 5.2 指示灯说明

LED 指示灯指示交换机正在进行的操作, iSpirit 3652 交换机指示灯及其说明如下:

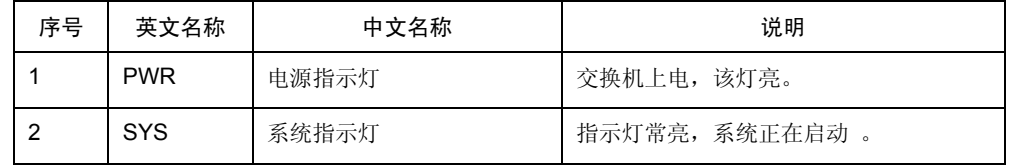

天工网络

|   |   |            | 指示灯闪烁, 系统正常工作 。   |
|---|---|------------|-------------------|
| 3 | 无 | 各端口内嵌左侧指示灯 | 指示灯常亮,该端口LINK正常。  |
|   |   |            | 指示灯闪烁, 该端口有数据收发。  |
| 4 | 无 | 各端口内嵌右侧指示灯 | 指示灯常亮,该端口工作在100M。 |
|   |   |            | 指示灯不亮, 该端口工作在10M。 |